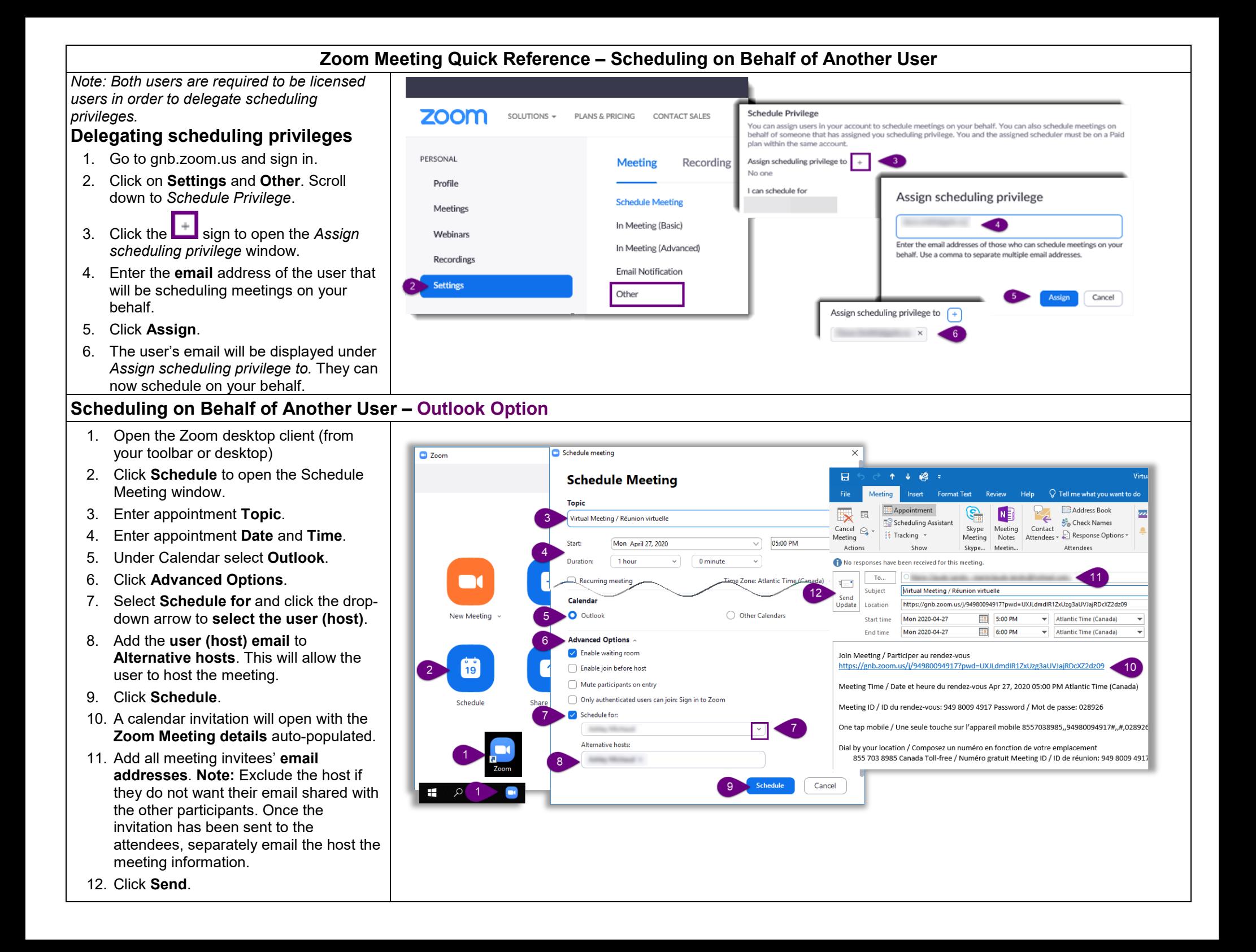

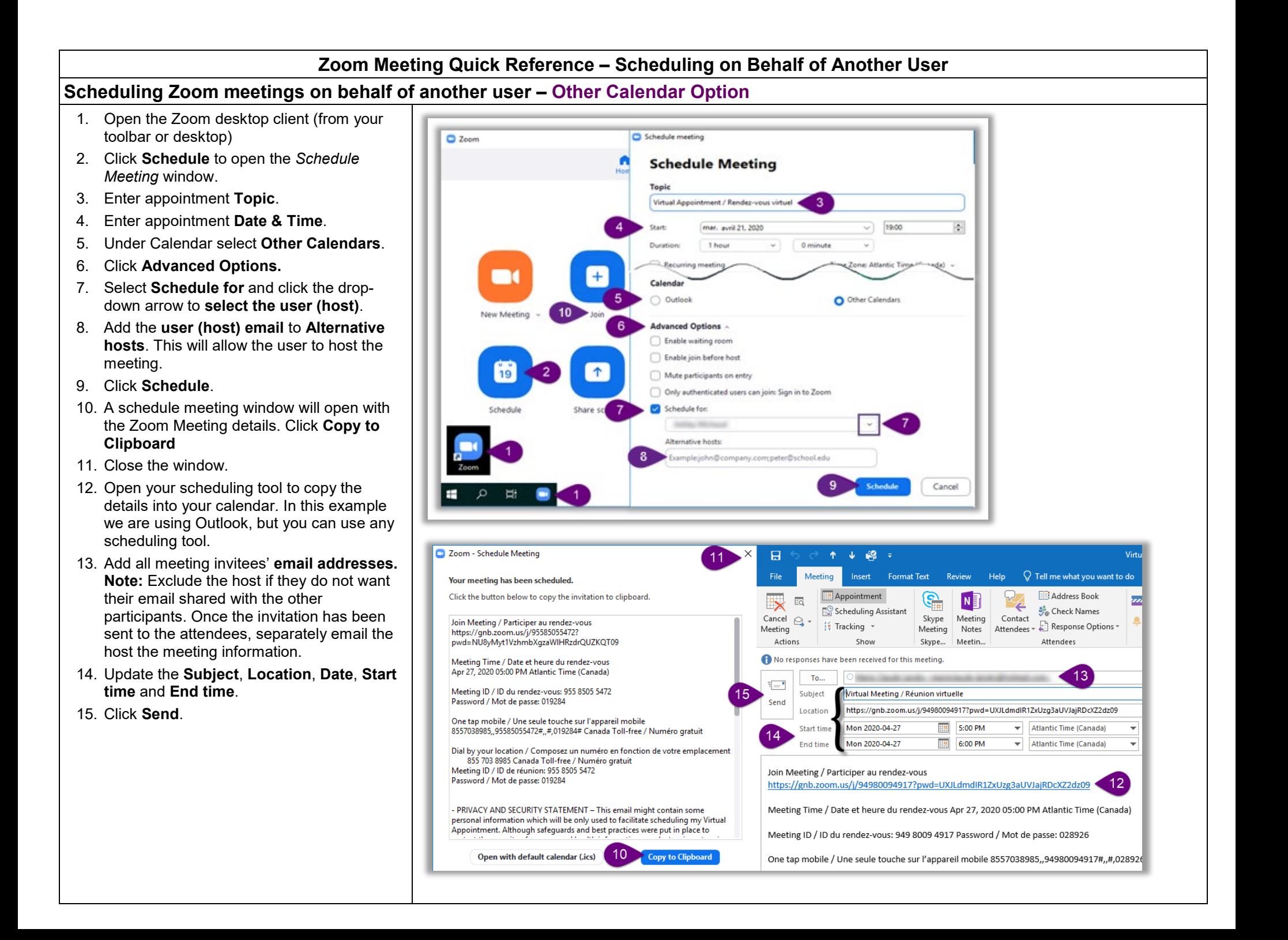

## **Updating or Cancelling an Existing Zoom Meeting – Outlook Option**

## **Updating an Existing Zoom Meeting (Date & Time)**

- 1. Open the Zoom desktop client (from your toolbar or desktop)
- 2. Click **Meetings** to open the Meetings window.
- 3. Select the meeting you want to update.
- 4. Click **Edit.**
- 5. Update the Meeting information.
- 6. Click **Save**. The updated meeting information will be copied to your Outlook calendar.
- 7. Click **Send Update** to send an update to the meeting attendees. **Note:** If you sent a separate email to the host, make sure you send an email to the host with the new meeting information.

## **Cancelling an Existing Zoom Meeting**

- 8. Select the meeting you want to delete and Click **Delete**. A Delete Meeting window will open to confirm the action.
- 9. Click **Yes**.
- 10. In Outlook find the original invitation and click **Cancel Meeting** and **Send Cancellation**  to send a cancellation email to the meeting invitees. **Note:** If you sent a separate email to the host, make sure you notify the host that the meeting has been cancelled.

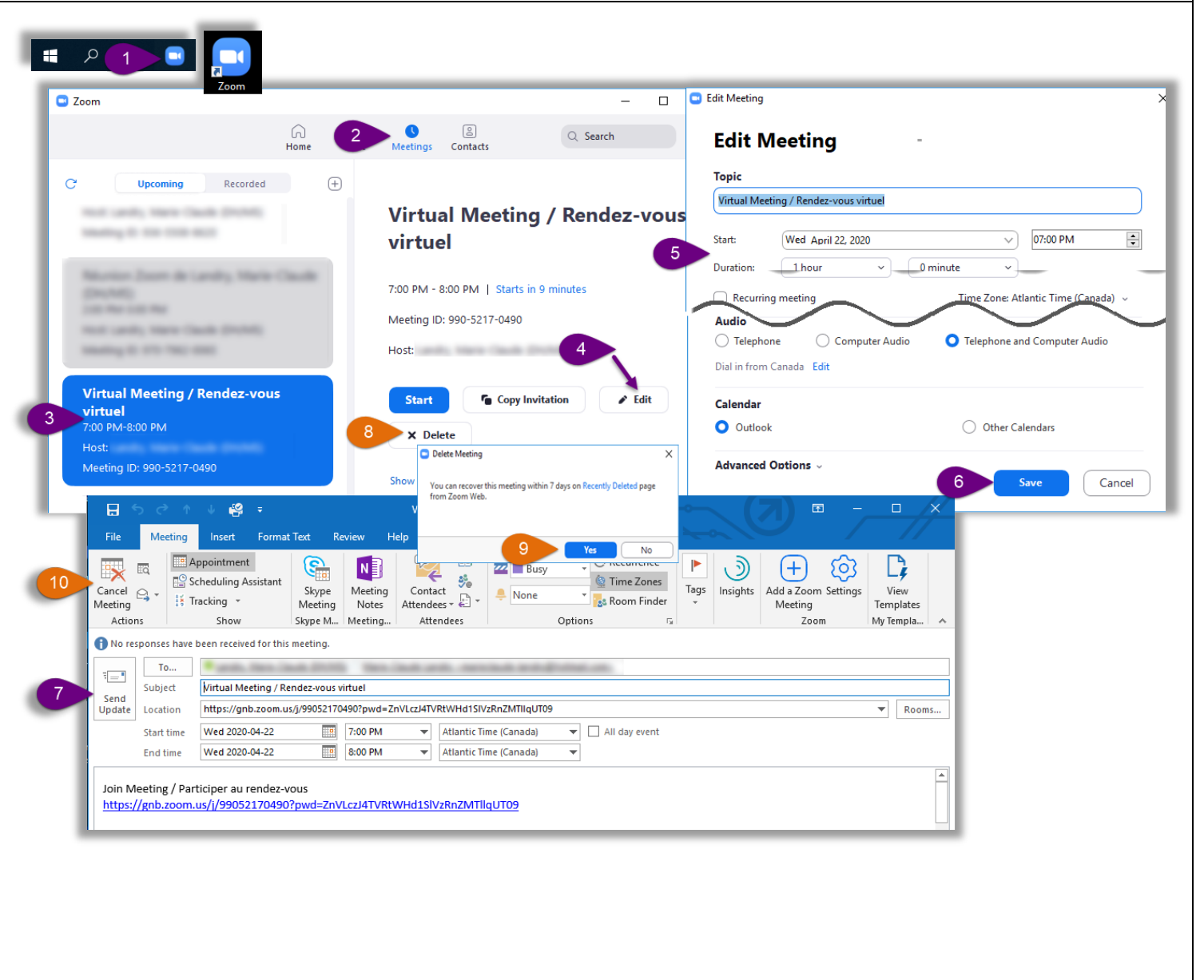

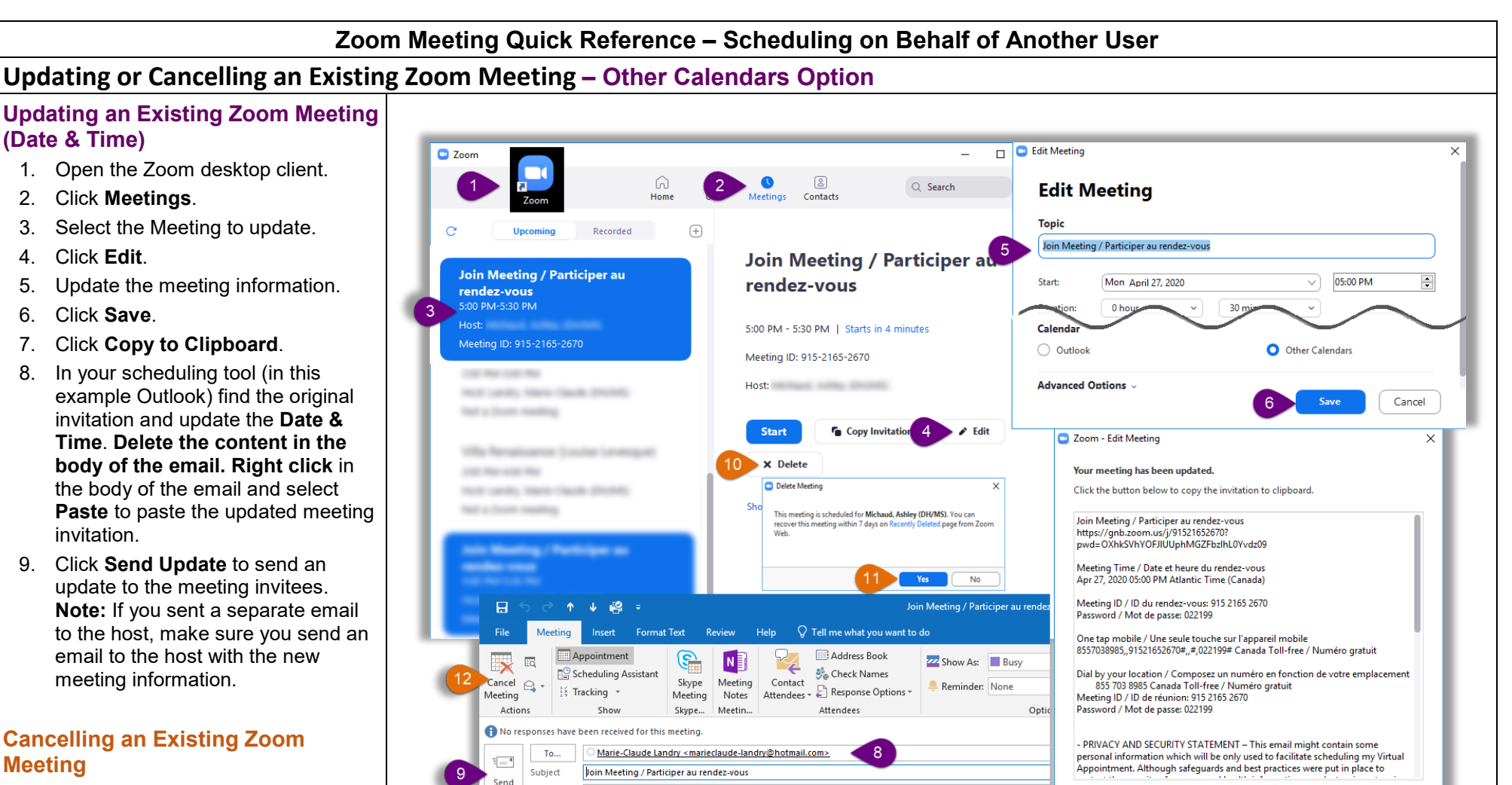

https://gnb.zoom.us/j/91521652670?pwd=OXhkSVhYOFJIUUphMGZFbzIhL0Yvdz09

Atlantic Time (Canada)

Atlantic Time (Canada)

5:00 PM

5:30 PM

https://gnb.zoom.us/j/91521652670?pwd=OXhkSVhYOFJlUUphMGZFbzlhL0Yvdz09

Mon 2020-04-27

Mon 2020-04-27

Join Meeting / Participer au rendez-vous

Meeting Time / Date et heure du rendez-vous Apr 27, 2020 05:00 PM Atlantic Time (Canada) Open with default calendar (.ics)

 $\blacktriangleright$   $\Box$  All day event

8

**Copy to Clipboa** 

Update Location

**Start time** 

**End time** 

- 10. Select the meeting you want to delete and Click **Delete**.
- 11. A Delete Meeting window will open to confirm the action. Click **Yes**.
- 12. In your scheduling tool (in this example Outlook), find the original invitation, click **Cancel Meeting** and **Send Cancellation** to send a cancellation email to the meeting invitees. **Note:** If you sent a separate email to the host, make sure you notify the host that the meeting has been cancelled.